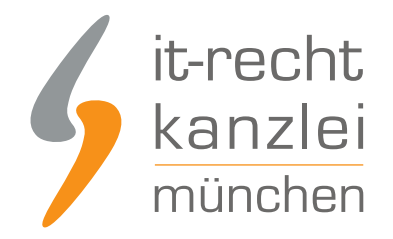

veröffentlicht von Rechtsanwalt **Max-Lion Keller**, LL.M. (IT-Recht)

# Bewertungs-Safe: ShopVote hat die Dawanda-Profile gesichert

Dawanda wird nach Unternehmensangaben heute den Marktplatz schließen. Onlinehändler, die ihr Bewertungsprofil nicht mehr vor der Schließung des Markplatzes bei [ShopVote](https://www.it-recht-kanzlei.de/dawanda-bewertungen-sichern-und-im-shop-eines-diy-marktplatzes-abbilden.html) eintragen konnten, können nun aufatmen. ShopVote hat die Dawanda-Profile gesichert. Onlinehändler können mit einem Bewertungscheck prüfen, ob ihr Profil dabei ist.

#### So funktioniert der Bewertungscheck

Interessierte Onlinehändler können [hier](https://www.shopvote.de/dawanda-safe-check) prüfen, ob ShopVote ihr Bewertungsprofil gesichert hat

Prüfen Sie, ob wir Ihr Dawanda-Profil bereits erfasst haben.

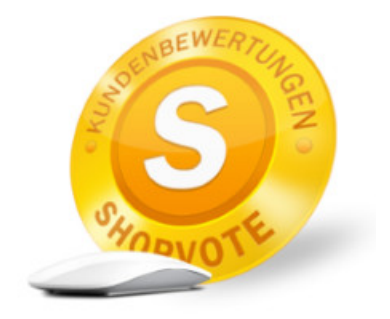

Gehen Sie sicher, dass Ihre Dawanda-Bewertungen nicht verloren gehen!

Geben Sie Ihren Dawanda-Shopnamen an, den Sie prüfen möchten: Dawanda-Shooname

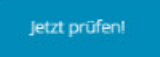

**Hinweis:** Geben Sie im Eingabefeld für den Bewertungs-Check nur Ihren Shopnamen "mustermann" ein und **nicht** die vollständige URL zu Ihrem Dawandashop z.B. https://de.dawanda.com/shop/mustermann Nach erfolgreicher Prüfung bekommen Sie folgende Informationen angezeigt:

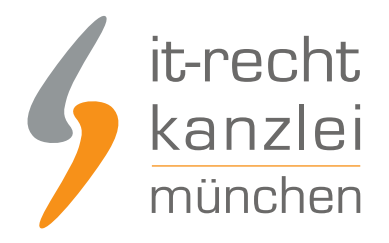

# Prüfen Sie, ob wir Ihr Dawanda-Profil bereits erfasst haben.

Gehen Sie sicher, dass Ihre Dawanda-Bewertungen nicht verloren gehen!

Glückwunsch! Deine Dawanda-Bewertungen sind sicher.

>>> Prima! Hier kostenlos Shop eintragen, um die Dawanda-Bewertungen nutzen zu können! <<<

Danach können sich Onlinehändler dann zunächst einen [kostenlosen Händleraccount bei ShopVote](https://www.shopvote.de/shop-kostenlos-eintragen) [einrichten.](https://www.shopvote.de/shop-kostenlos-eintragen)

Bei der Registrierung wählen Sie als Hauptkategorie "DIY-Marktplätze" und als Unterkategorie den DYI-Marktplatz Ihrer Wahl.

Im Feld "Geben Sie die Domain / die Website an, die Sie eintragen möchten:" tragen Sie die URL Ihres neuen Marktplatz-Shops ein.

Weitere Informationen dazu finden Sie [hier.](https://faq.shopvote.de/faqs/wie-trage-ich-meinen-marktplatz-shop-bei-shopvote-ein/)

Anschließend können Sie sich entweder als Mandant der IT-Recht Kanzlei verifizieren lassen und bekommen dann die benötigen Funktionen für die Nutzung der Dawanda-Bewertungen kostenfrei freigeschaltet.

Wie die Verifizierung als Mandant der IT-Recht Kanzlei funktioniert [erfahren Sie hier](https://faq.shopvote.de/faqs/wie-verifiziere-ich-mich-als-kunde-der-it-recht-kanzlei/).

Alternativ dazu können sich Onlinehändler die benötigte Funktion "AllVotes" [kostenpflichtig bei](https://www.shopvote.de/unternehmen) [ShopVote bestellen](https://www.shopvote.de/unternehmen).

Die Dawanda-Bewertungen können danach auf dem Wunsch-Marktplatz des Händlers verwendet werden, sobald dieser die dafür notwendigen technischen Voraussetzungen geschaffen hat..

Damit können dann für die nächsten 12 Monate, gerechnet ab dem 30.08.2018, Dawanda-Bewertungen auch in Shops auf DIY-Marktplätzen die später starten oder die Umsetzung später realisieren verwendet werden.

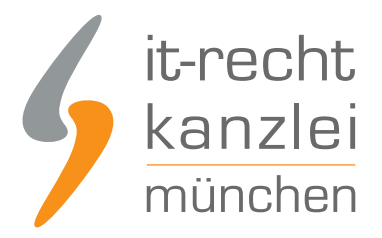

### Dawanda Bewertungen auf DIY-Marktplätzen weiter nutzen

Onlinehändler können so von Beginn an auf dieser Plattform Ihre bei Dawanda erarbeitete Reputation als vertrauensbildende Maßnahme nutzen.

Geliefert werden u.a die Anzahl der Dawanda-Bewertungen, die Dawanda-Note und ein Link zum Bewertungsprofil bei ShopVote als Rezensionsquelle.

### Zu welchen Plattformen können Händler Ihre Bewertungen mitnehmen?

Onlinehändler können Ihre Dawanda-Bewertungen im Prinzip zu jedem DIY-Marktplatz Ihrer Wahl mitnehmen.

Voraussetzung dafür ist, dass sich interessierte Onlinehändler einen kostenlosen Händleraccount bei ShopVote besorgen und sich danach über einen der oben beschriebenen Möglichkeiten die "AllVotes"-Funktion freischalten lassen.

kayamo.eu und productswithlove.de haben die Umsetzung bereits abgeschlossen. [Eine Mitnahme der](https://www.it-recht-kanzlei.de/dawanda-bewertungen-sichern-und-im-haendlershop-auf-productswithlove-de-abbilden.html) [Dawanda-Bewertungen ist bereits jetzt möglich.](https://www.it-recht-kanzlei.de/dawanda-bewertungen-sichern-und-im-haendlershop-auf-productswithlove-de-abbilden.html)

Marktplätze, die sich über die Bewertungsmitnahme informieren wollen können sich gerne direkt an die Entwickler bei ShopVote unter service@shopvote.de wenden.

Dort kann eine Dokumentation über die technischen Voraussetzungen und der erforderliche Portalkey angefordert werden.

Auch wird bei Bedarf ein Testkey für Probeläufe zur Verfügung gestellt.

### Wie profitieren Mandanten der IT-Recht Kanzlei von den Vorteilen des Bewertungssystems ShopVote?

Mandanten der IT-Recht Kanzlei profitieren wie folgt von den Vorteilen des Bewertungssystems ShopVote:

- unbegrenzter Zugriff auf alle Basis- & Premiumfunktionen für Shopbewertungen
- keinerlei Kosten (auch keine versteckten) und das dauerhaft!
- unlimitierte Anzahl von Shopbewertungen kostenfrei sammeln
- [Bewertungs-Sterne in Google AdWords™](https://www.it-recht-kanzlei.de/google-sterne-bewertungen-suchergebnisse.html)
- [Bewertungs-Sterne bei Google Shopping™](https://www.it-recht-kanzlei.de/google-sterne-bewertungen-suchergebnisse.html)
- **[Ansprechende Bewertungsgrafiken \(z.B. schwebendes Badget\)](https://www.it-recht-kanzlei.de/bewertungen-shopvote-darstellungsmoeglichkeiten.html)**
- [Vielfältige Darstellungs- & Intergrationsmöglichkeiten der Bewertungssterne](https://www.it-recht-kanzlei.de/bewertungen-shopvote-darstellungsmoeglichkeiten.html)
- **[AllVotes](https://www.it-recht-kanzlei.de/kundenbewertungen-sammeln-shopvote.html): ShopVote-Bewertungen & externe Bewertungen in einer Grafik**
- **[Bedarfsgerechte, flexible Bewertungskriterien](https://www.it-recht-kanzlei.de/flexible-bewertungskriterien-bewertungssystem-shopvote.html)**

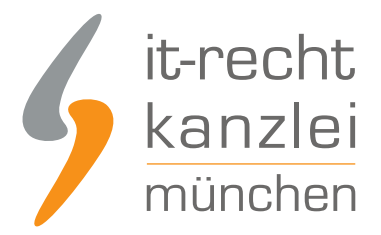

- **[EasyReviews:](https://www.it-recht-kanzlei.de/easyreviews-shopvote-automatisierte-bewertungsanfragen.html) Rechtssicher, vollautomatisch, Bewertungen sammeln**
- [ReviewTab:](https://www.it-recht-kanzlei.de/reviewtab-kundenmeinungen-bewertungen-facebook.html) Ihre Bewertungen auf Ihrer Facebook-Präsenz
- [kostenfreie Importmöglichkeit für externe Kundenbewertungen in das ShoVote Bewertungsprofil](https://www.it-recht-kanzlei.de/verlustfrei-wechseln-externe-kundenbewertungen-jetzt-in-shopvote-bewertungsprofile-importieren.html)
- Zukünftige Premium-Funktion für Shopbewertungen ebenfalls kostenfrei

Die Freischaltung des Addons "EasyReviews" und allen weiteren Premium-Funktionen erfolgt dabei direkt im Händlerbereich von [ShopVote](https://www.shopvote.de/).

Sie sind noch kein Mandant der IT-Recht Kanzlei? Gerne können Sie sich [hier über unseren AGB-Service](https://www.it-recht-kanzlei.de/agb-starterpaket.php) [informieren](https://www.it-recht-kanzlei.de/agb-starterpaket.php).

## Tipp: ShopVote kann jetzt auch Produktbewertungen

Mit dem Bewertungsportal ShopVote können neben Shopbewertungen nun auch [Produktbewertungen](https://www.it-recht-kanzlei.de/neu-produktbewertungen-sammeln-mit-shopvote.html) gesammelt werden.

Veröffentlicht von: **RA Max-Lion Keller, LL.M. (IT-Recht)** Rechtsanwalt